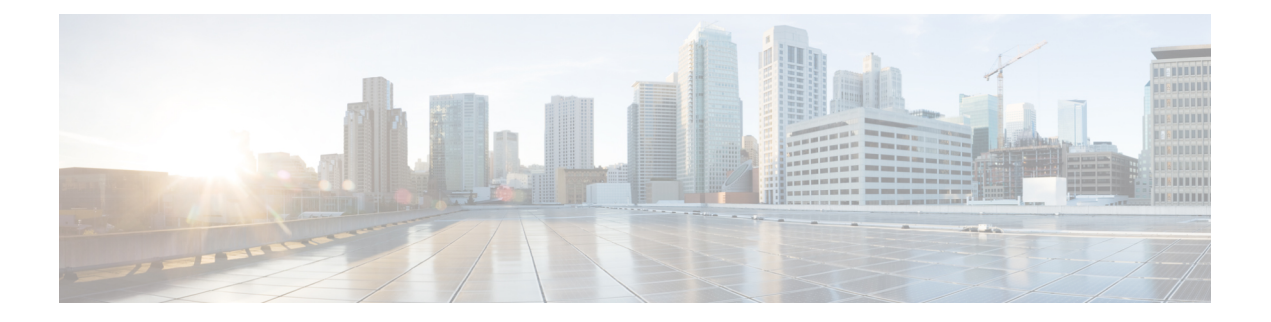

# **GET VPN** の復元力

GET VPN の復元力機能では、Cisco Group Encrypted Transport(GET)VPN の復元力を改善し、 エラーが発生したときのデータ トラフィックの中断を防止したり最小化したりします。

- GET VPN の復元力の前提条件 (1 ページ)
- GET VPN の復元力の制約事項 (1 ページ)
- GET VPN の復元力に関する情報 (2 ページ)
- GET VPN の復元力の設定方法 (4 ページ)
- GET VPN 復元力の設定例 (9 ページ)
- GET VPN の復元力のその他の参考資料 (10 ページ)
- GET VPN の復元力の機能情報 (11 ページ)

## **GET VPN** の復元力の前提条件

この機能を有効にするすべてのキー サーバ (KS) およびグループ メンバー (GM) で、GET VPN ソフトウェア バージョン 1.0.4 以降を実行している必要があります。この機能は、GET VPN ネットワーク内のすべてのデバイスをこの機能をサポートする GET VPN ソフトウェア バージョンにアップグレードしてから使用する必要があります。この機能は、ネットワークの すべてのデバイスがこの機能をサポートするバージョンを実行しているかどうかを確認するた めに KS(またはプライマリ KS)で使用するコマンドを提供します。詳細については「*GM* が 長い *SA* ライフタイムをサポートするソフトウェア バージョンを実行していることを確認す る」セクションを参照してください。

## **GET VPN** の復元力の制約事項

•すべてキーサーバ (KS) およびグループメンバー (GM) は、長い SA ライフタイム向け にアップグレードする必要があります。

## **GET VPN** の復元力に関する情報

### 長い **SA** ライフタイム

長いセキュリティアソシエーション (SA) ライフタイム機能では、KeyEncryptionKey (KEK) およびトラフィック暗号キー(TEK)の最大ライフタイムを 24 時間から 30 日に延長します。 この機能により、スケジュールされた最後のキー再生成時に確認応答に応答しないグループメ ンバー(GM)に対して定期的なリマインダキー再生成を送信し続けるようにキーサーバ(KS) を設定することもできます。

定期的なリマインダキー再生成と長いSAライフタイムを組み合わせて使用することにより、 キーがロールオーバーする前にスケジュールされたキー再生成に失敗した場合、KS が効果的 に GM を同期することができます。

24 時間より長いライフタイムでは、暗号化アルゴリズムを、128 ビット以上の AES キーを使 用する Advanced Encryption Standard-Cipher Block Chaining (AES-CBC) または Advanced Encryption Standard-Galois/Counter Mode(AES-GCM)にする必要があります。 (注)

長い SA ライフタイム機能は GETVPN スイート B 機能とともに使用すると、GCM-AES と GMAC-AESでカプセル化されたパケットのグループでトラフィック暗号キー(TEK)ポリシー がトランスフォームされるときに AES-GSM および Galois Message Authentication Code-Advanced Encryption Standard(GMAC-AES)を使用できます。

#### 長い **SA** ライフタイムへの移行

長い SA ライフタイム機能(1 日以上)に移行するときには、次のルールが適用されます。

- 長い SA ライフタイムが暗号 IPsec プロファイルに設定されているとき、GETVPN は非 Group Domain of Interpretation(GDOI)グループに対して IPsec プロファイルを使用しない ように警告メッセージを表示します。
- グループメンバーが短い SA ライフタイムでキーサーバーに登録され、キーサーバーがポ リシーを長い SA ライフタイムに変更する場合、GETVPN は **crypto gdoiks rekey** コマンド を設定してポリシー変更を開始するときにすべてのGMのソフトウェアバージョンをチェッ クします。KSに登録されているGMが長いSAライフタイムをサポートしていない場合、 すべてのGMがアップグレードされるまでポリシーの変更を推奨しないというメッセージ が表示されます。
- 長い SA 機能が KS で有効になると、この機能をサポートしていない古い Cisco IOS リリー スを実行している GM からの登録がブロックされます。

#### クロック スキューの軽減

セキュリティアソシエーション(SA)のライフタイムが長いとき、グループメンバー(GM) は長期間、キーサーバから更新を受信しないことがあります。これにより、グループメンバー は Key Encryption Key (KEK) ライフタイム、トラフィック暗号キー(TEK) ライフタイム、 および時間ベースアンチリプレイ(TBAR)疑似時間の間クロックスキューを経験することが あります。更新のキー再生成と新しい発信IPsecSAへのロールオーバーによってGMはクロッ ク スキューの問題を軽減することができます。

#### 更新のキー再生成

トラフィック暗号キー(TEK)のライフタイムが2日以上の期間に設定され、時間ベースのア ンチリプレイ (TBAR) が無効である場合、キー サーバは 24 時間ごとに更新のキー再生成を 送信し、すべてのグループメンバー (GM) のKey Encryption Key (KEK) ライフタイム、TEK ライフタイム、およびTBAR疑似時間を更新します。簡単に言うと、更新のキー再生成は、最 後のユニキャスト確認応答(ACK)の受信状態に関係ない、すべての GM への現在の KEK ポ リシー、TEK ポリシー、および TBAR 疑似時間(有効な場合)の再送信です。TBAR が有効 な場合、更新のキー再生成は疑似時間を同期するために2時間ごとに送信され、追加の更新の キー再生成は必要ありません。

#### 新しい発信 **IPsec SA** へのロールオーバー

長いSAライフタイム (1日を超える)が設定されている場合、トラフィック暗号キー(TEK) の残りのライフタイムが、下限が 30 秒のライフタイムに設定された古い TEK の 1 % に達し、 古い TEK の残りのライフタイムの 30 秒でないとき、ロールオーバーが発生します。これによ り、(他の GM が古い TEK を削除してから)1 つの GM から新しい TEK 遅延にロールオー バーされるトラフィックが破棄されるまで、グループメンバー(GM)間のより大きなクロッ ク スキューが可能になります。これによって、長期間 GM が「オフライン」(KS からの切 断)になり、クロックスキューを軽減するための更新のキー再生成を受信できない問題が緩和 されます。

### 定期的なリマインダ同期キー再生成

キー サーバ (KS)の定期的なリマインダ同期キー再生成機能を使用すると、スケジュールさ れている直前のキー再生成時に確認応答 (ACK) に応答しないグループメンバー (GM) に対 して定期的なリマインダキー再生成を送信できます。長いSAライフタイム機能とこの機能の 組み合わせは、キーのロールオーバーの前にスケジュールされたキー再生成に失敗したGMと KS が同期するために有効です。KS グループ設定で、キー再生成の再送信を設定するときの **rekey retransmit** コマンドに新しいキーワード **periodic** が追加されています。

キー再生成の再送信と同様に、定期的な再送信はそれぞれシーケンス番号を増加させます。ス ケジュールされた 3 回のキー再生成(再送信ではない)で GM が ACK を送信しないと、GM は KS のデータベースから削除されます。

### 事前配置されたキー再生成

長い SA ライフタイム(1 日を超える)が設定されているとき、事前配置されたキー再生成機 能を使用すると、キーサーバー(KS)はSAライフタイムの半分の期間より先にキー再生成を 送信できます。キー再生成の送信の通常な動作は短い SA ライフタイムに使用されます。グ ループ メンバー (GM) はこの早いキー再生成を受信すると、新しい TEK が発信としてロー ルオーバーされるまで、引き続き古い TEK を発信として使用します。事前配置されたキー再 生成機能と長い SA ライフタイム機能の組み合わせはキーのロールオーバーの安定性を向上さ せます。この機能により、定期的なリマインダキー再生成や同期キー再生成などのキー再生成 エラーを回復するための十分な時間(KS)が確保されます。

## **GET VPN** の復元力の設定方法

## **GM** が長い **SA** ライフタイムをサポートするソフトウェア バージョン を実行していることを確認する

長いSAライフタイムは、GETVPNネットワーク内のすべてのデバイスをこの機能をサポート する GET VPN ソフトウェア バージョンにアップグレードしてから使用する必要があります。

ネットワーク内のすべてのデバイスが長い SA ライフタイムをサポートしていることを確認す るには、キー サーバ(またはプライマリ キー サーバ)でこの作業を実行します。

#### 手順の概要

- **1. enable**
- **2. show crypto gdoi feature long-sa-lifetime**
- **3. show crypto gdoi feature long-sa-lifetime | include No**

#### 手順の詳細

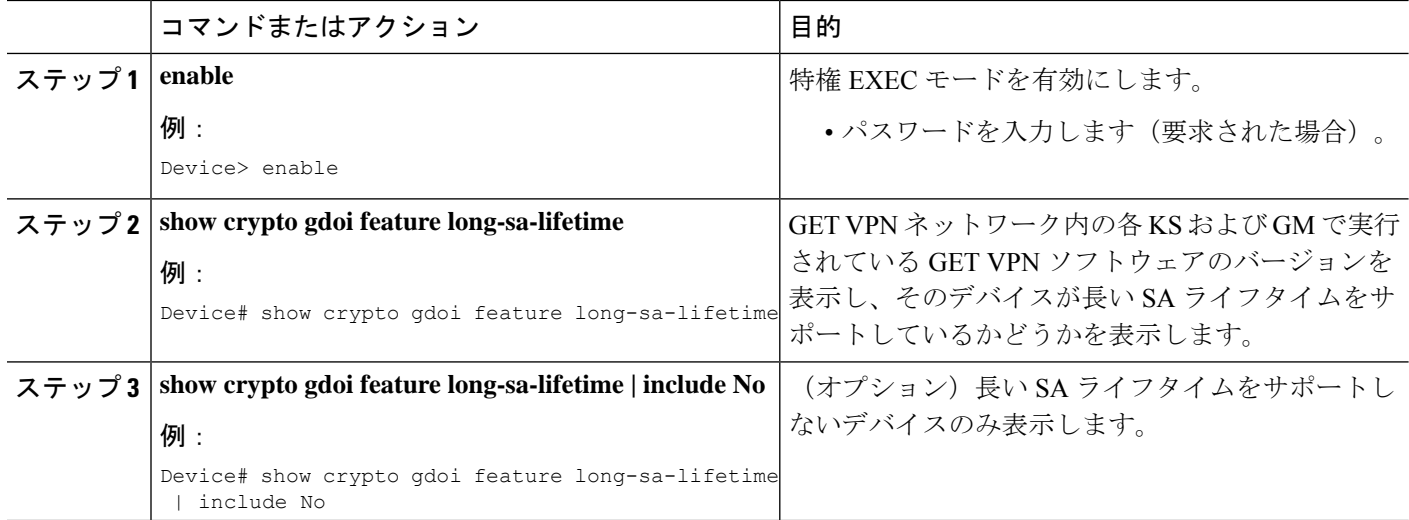

### 長い **SA** ライフタイムの設定

### **TEK** の長い **SA** ライフタイムの設定

トラフィック暗号キー(TEK)の長い SA ライフタイムを設定するには、次のステップを実行 します。

手順の概要

- **1. enable**
- **2. configure terminal**
- **3. crypto ipsec profile** *name*
- **4. set security-association lifetime days** *days*
- **5. end**

#### 手順の詳細

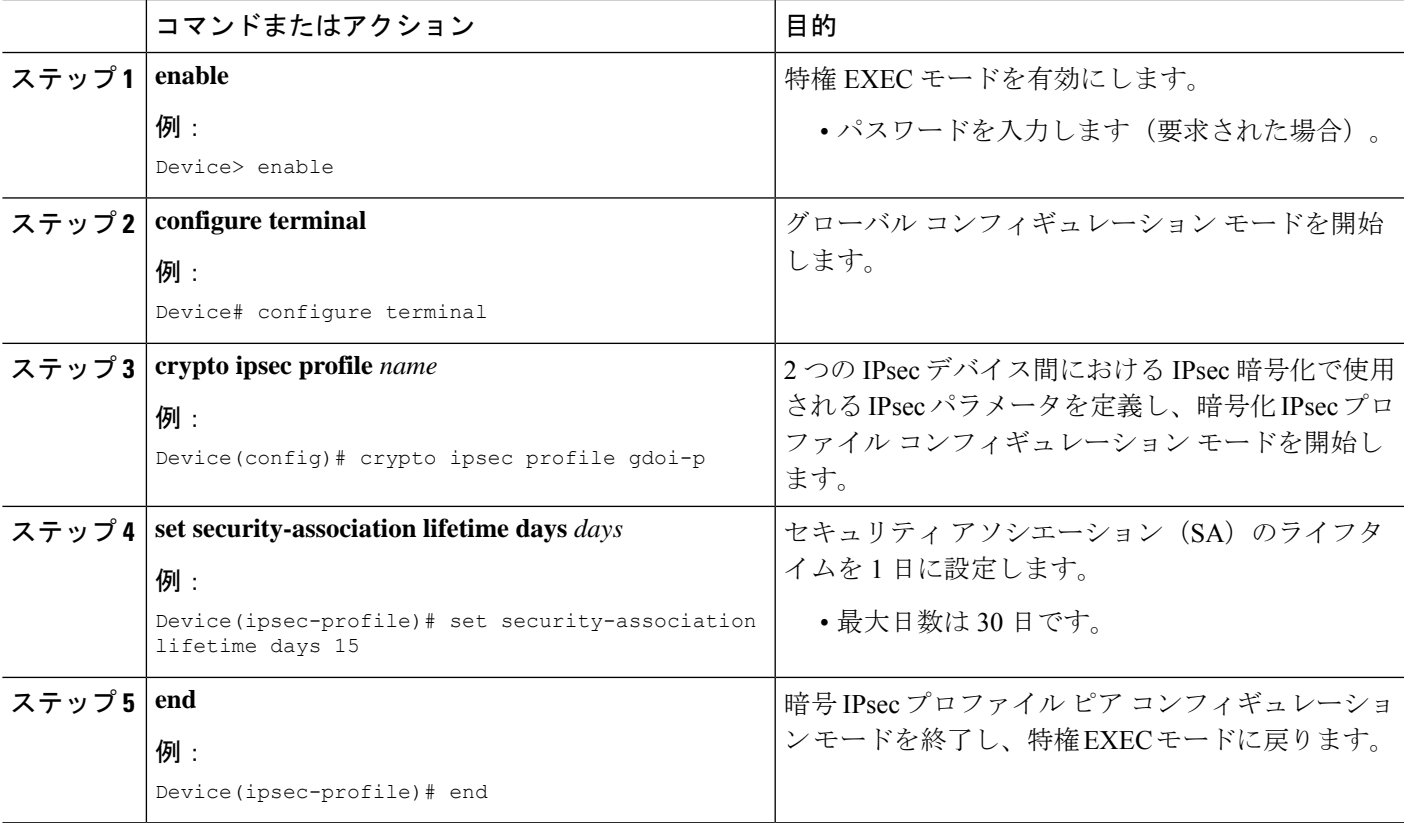

### **KEK** の長い **SA** ライフタイムの設定

キー暗号キー(TEK)の長い SA ライフタイムを設定するには、次のステップを実行します。

#### 手順の概要

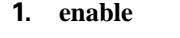

- **2. configure terminal**
- **3. crypto gdoi group** *group-name*
- **4. identity number** *number*
- **5. server local**
- **6. rekey lifetime days** *days*
- **7. end**

#### 手順の詳細

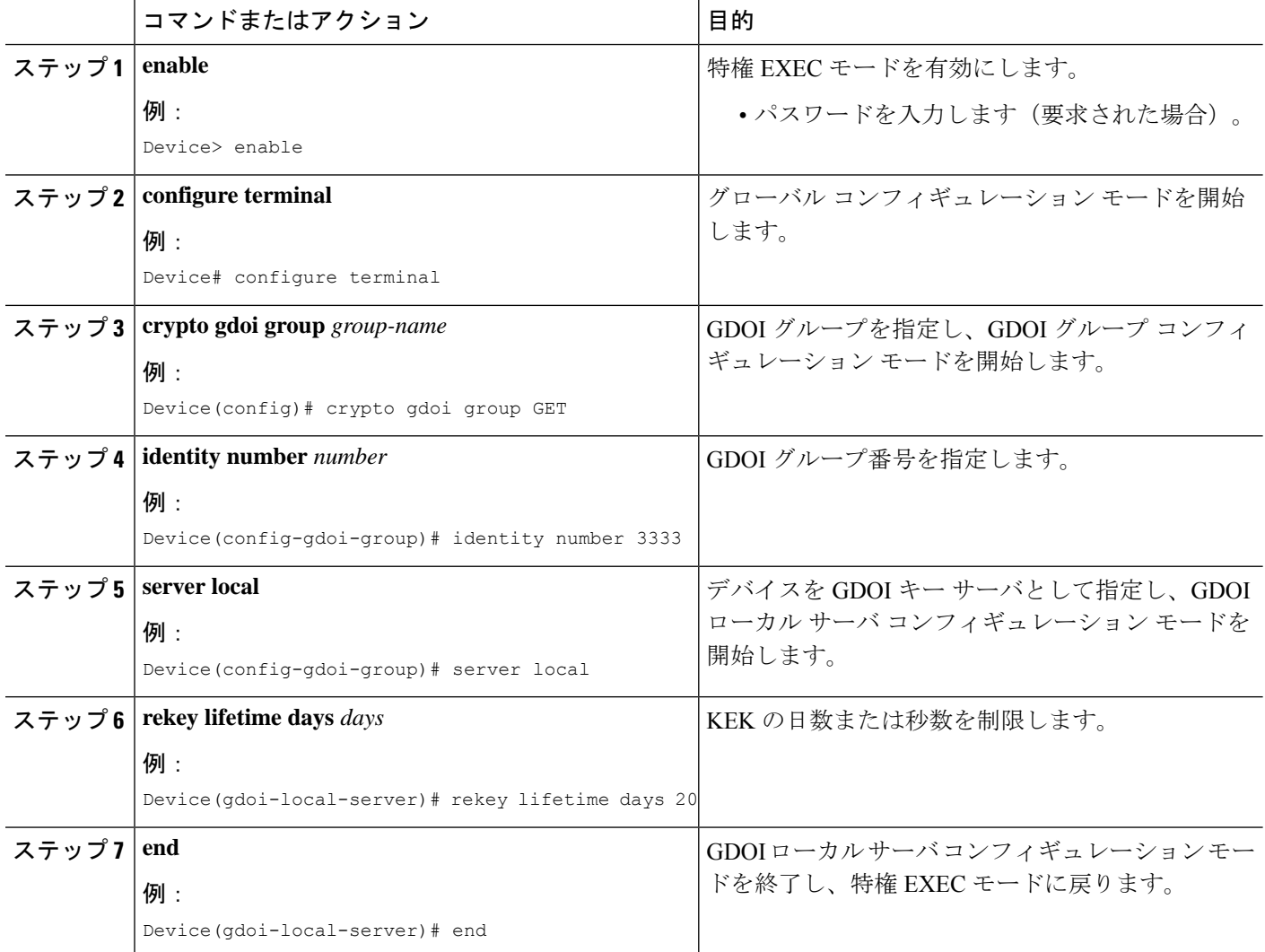

## 定期的なリマインダ同期キー再生成の設定

定期的なリマインダ同期キー再生成を設定するには、次のステップを実行します。

#### 手順の概要

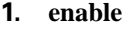

- **2. configure terminal**
- **3. crypto gdoi group** *group-name*
- **4. identity number** *number*
- **5. server local**
- **6. rekey retransmit** *number-of-seconds* **periodic**
- **7. end**

#### 手順の詳細

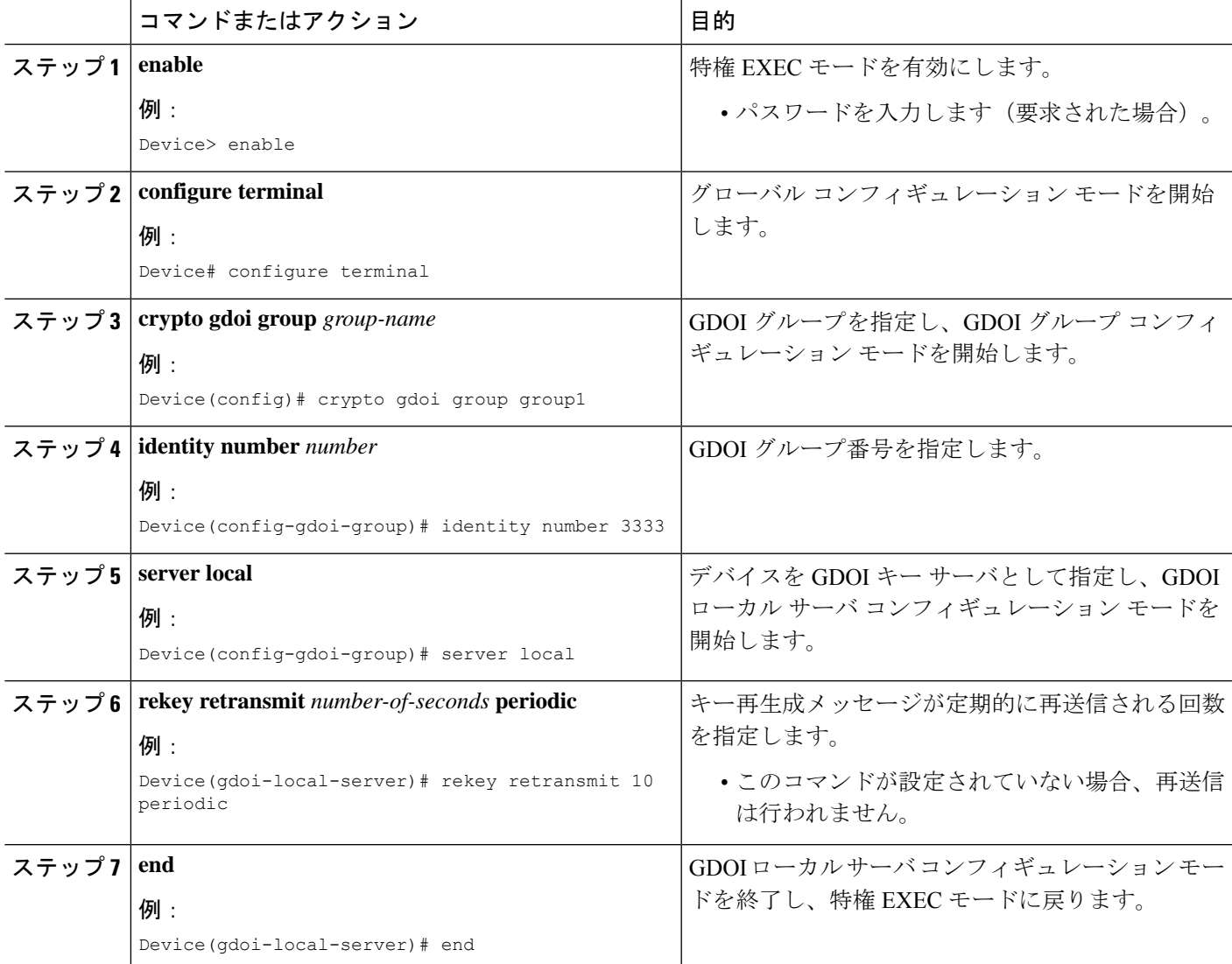

### **GET VPN** の復元力の確認とトラブルシューティング

### キー サーバの **GET VPN** の復元力の確認とトラブルシューティング

キーサーバー(KS)で実行されている設定を表示するには、**show running-config** コマンドと 次のコマンドを使用します。

#### 手順の概要

- **1. enable**
- **2. show crypto gdoi**
- **3. show crypto gdoi ks rekey**

#### 手順の詳細

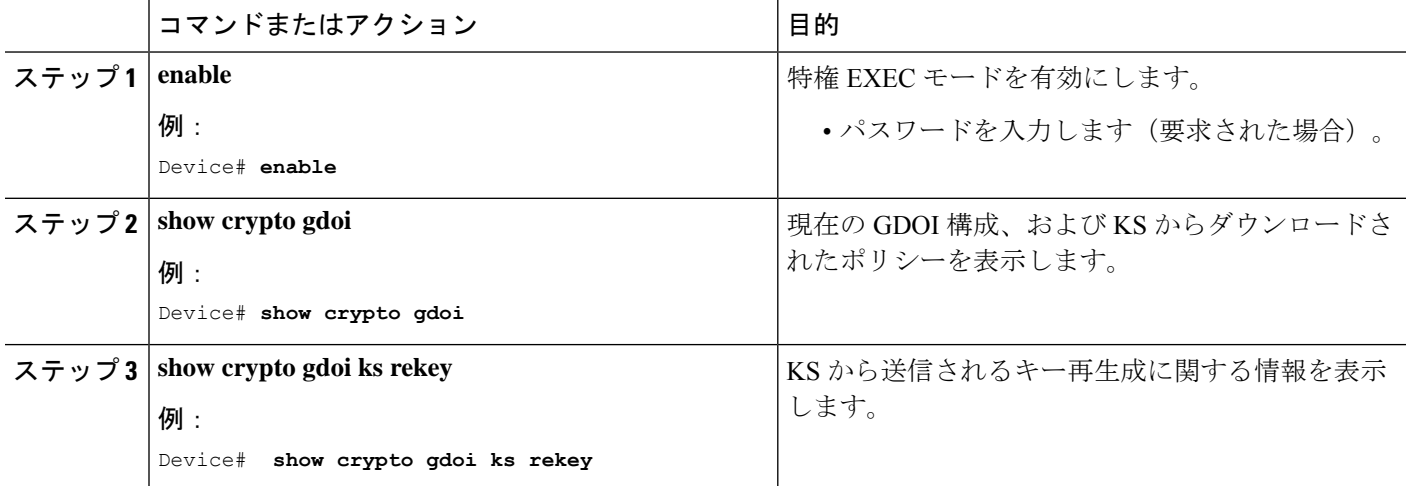

### グループ メンバーの **GET VPN** の復元力の確認とトラブルシューティング

グループメンバー(GM)で実行されている設定を表示するには、**show running-config** コマン ドと次のコマンドを使用します。

#### 手順の概要

- **1. enable**
- **2. show crypto gdoi ks rekey**
- **3. show crypto gdoi ks policy**

#### 手順の詳細

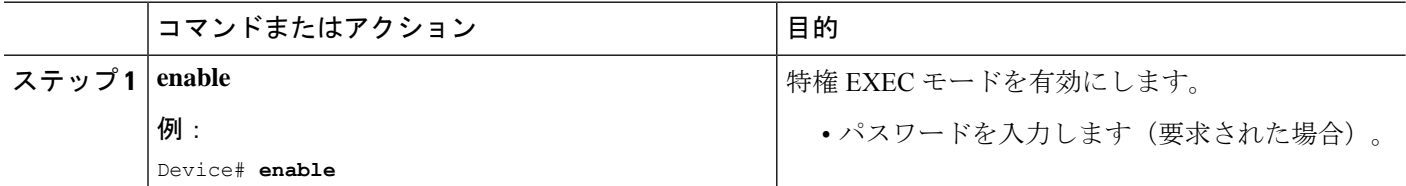

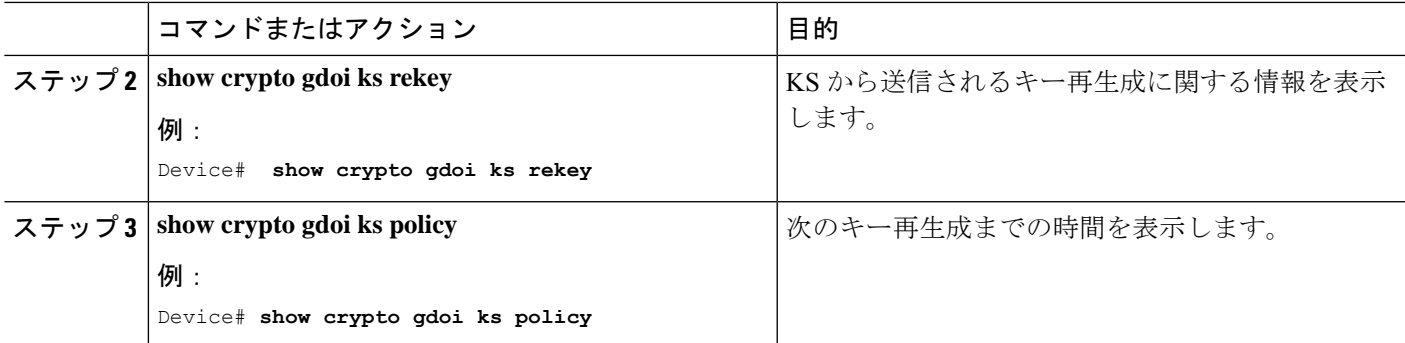

# **GET VPN** 復元力の設定例

## 例:**GM**が長い**SA**ライフタイムをサポートするソフトウェアバージョ ンを実行していることを確認する

次の例は、各グループ内のすべてのデバイスが長い SA ライフタイムをサポートして いるかどうかを確認するために KS (またはプライマリ KS)で GET VPN ソフトウェ ア バージョン管理コマンドを使用する方法を示します。

Device# **show crypto gdoi feature long-sa-lifetime**

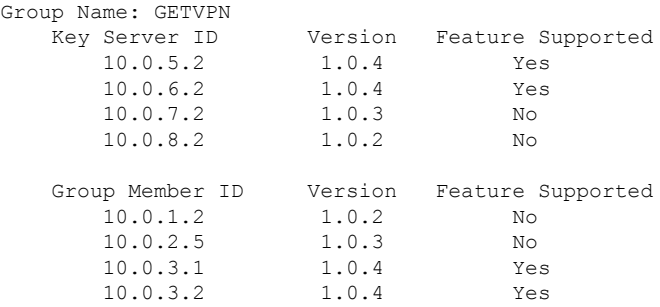

また、上記のコマンドは GM でも入力できます(その GM の情報を表示します。KS や他の GM には使用できません)。

次の例は、KS (プライマリ KS) で長い SA ライフタイムをサポートしていない GET VPNネットワークのデバイスのみ検索するコマンドを入力する方法を示しています。

Device# **show crypto gdoi feature long-sa-lifetime | include No**

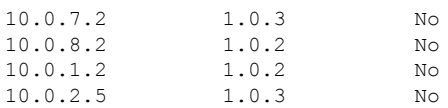

### 例:長い **SA** ライフタイムの設定

#### 例:**TEK** の長い **SA** ライフタイムの設定

次に、トラフィック暗号キー(TEK)の長い SA ライフタイムの設定方法の例を示し ます。

```
Device> enable
Device# configure terminal
Device(config)# crypto ipsec profile gdoi-p
Device(ipsec-profile)# set security-association lifetime days 15
Device(ipsec-profile)# end
```
#### 例:**KEK** の長い **SA** ライフタイムの設定

次に、キー暗号キー(KEK)の長い SA ライフタイムの設定方法の例を示します。

```
Device> enable
Device# configure terminal
Device(config)# crypto gdoi group GET
Device(config-gdoi-group)# identity number 3333
Device(config-gdoi-group)# server local
Device(gdoi-local-server)# rekey lifetime days 20
Device(gdoi-local-server)# end
```
### 例:定期的なリマインダ同期キー再生成の設定

次に、定期的なリマインダ同期キー再生成の設定方法の例を示します。

```
Device> enable
Device# configure terminal
Device(config)# crypto gdoi group group1
Device(config-gdoi-group)# identity number 3333
Device(config-gdoi-group)# server local
Device(gdoi-local-server)# rekey retransmit 10 periodic
Device(gdoi-local-server)# end
```
## **GET VPN** の復元力のその他の参考資料

#### 関連資料

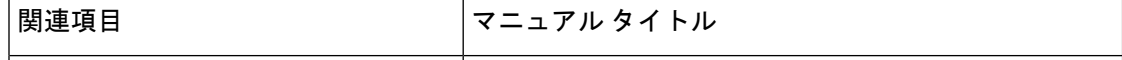

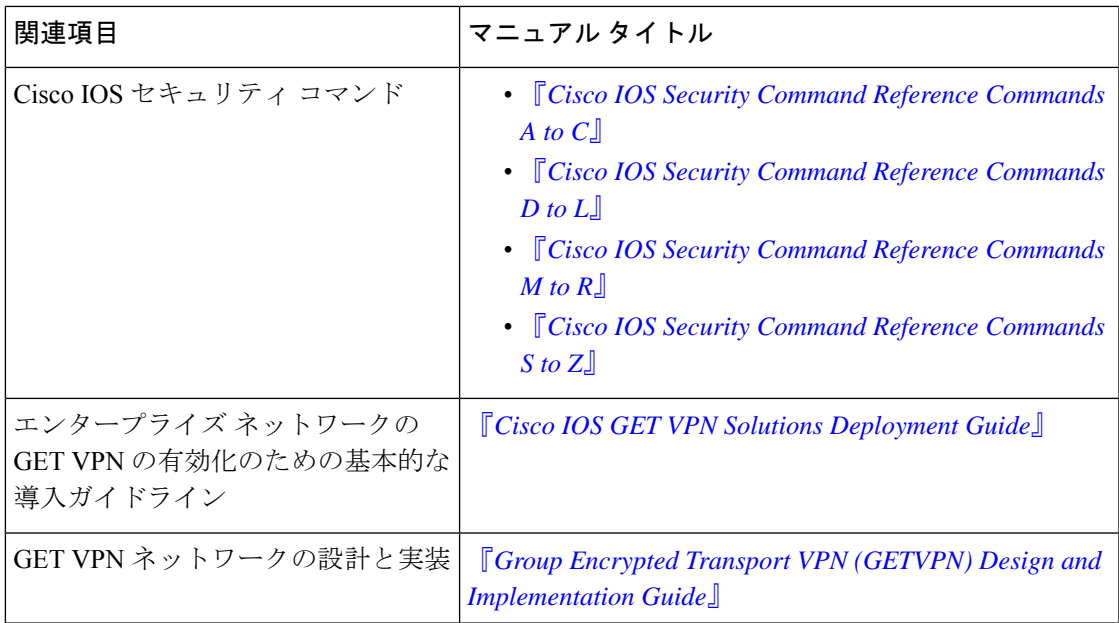

#### 標準および **RFC**

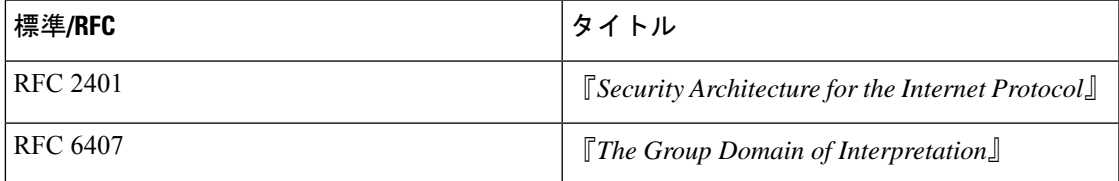

#### シスコのテクニカル サポート

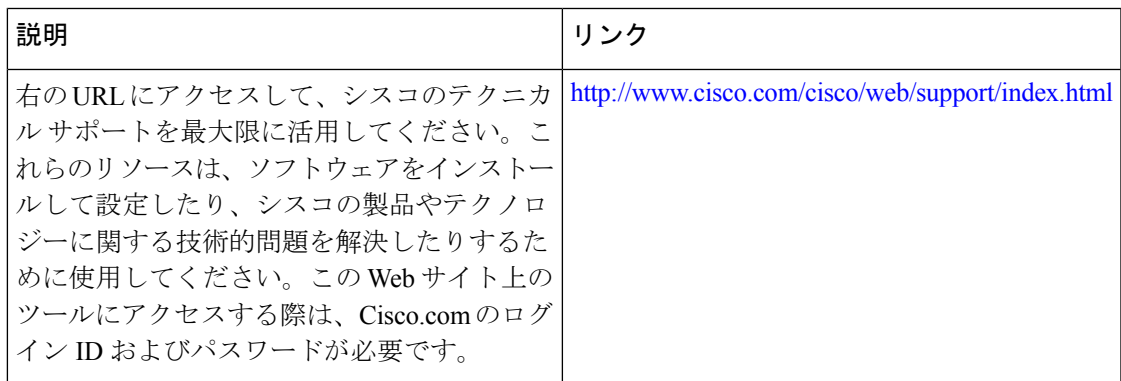

# **GET VPN** の復元力の機能情報

次の表に、このモジュールで説明した機能に関するリリース情報を示します。この表は、ソフ トウェア リリース トレインで各機能のサポートが導入されたときのソフトウェア リリースだ けを示しています。その機能は、特に断りがない限り、それ以降の一連のソフトウェアリリー スでもサポートされます。

プラットフォームのサポートおよびシスコソフトウェアイメージのサポートに関する情報を検 索するには、Cisco Feature Navigator を使用します。Cisco Feature Navigator にアクセスするに は、[www.cisco.com/go/cfn](http://www.cisco.com/go/cfn) に移動します。Cisco.com のアカウントは必要ありません。

#### 表 **<sup>1</sup> : GET VPN** の復元力の機能情報

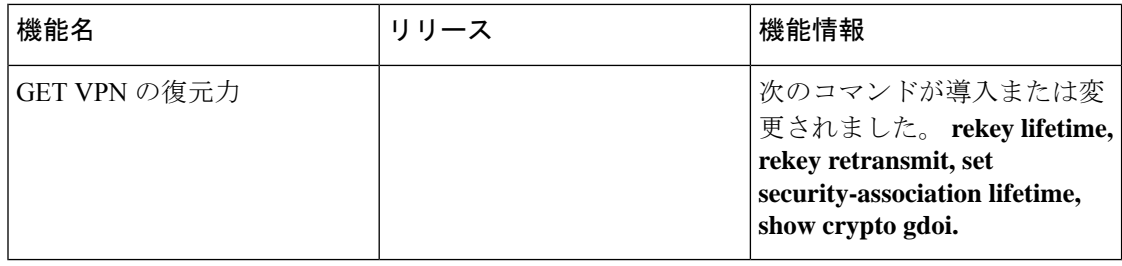

翻訳について

このドキュメントは、米国シスコ発行ドキュメントの参考和訳です。リンク情報につきましては 、日本語版掲載時点で、英語版にアップデートがあり、リンク先のページが移動/変更されている 場合がありますことをご了承ください。あくまでも参考和訳となりますので、正式な内容につい ては米国サイトのドキュメントを参照ください。